## 臺中市數位學生證 Q&A

## 權益篇

## Q1:數位學生證有什麼功能?

A1:本市數位學生證除學生身分識別,並提供學校內圖書借閱(限教 育部全國閱讀推動與圖書管理系統)、本市立圖書館及國立公共 資訊圖書館圖書借閱、本市大眾運輸交通乘車優惠、悠遊卡電 子票證等功能。

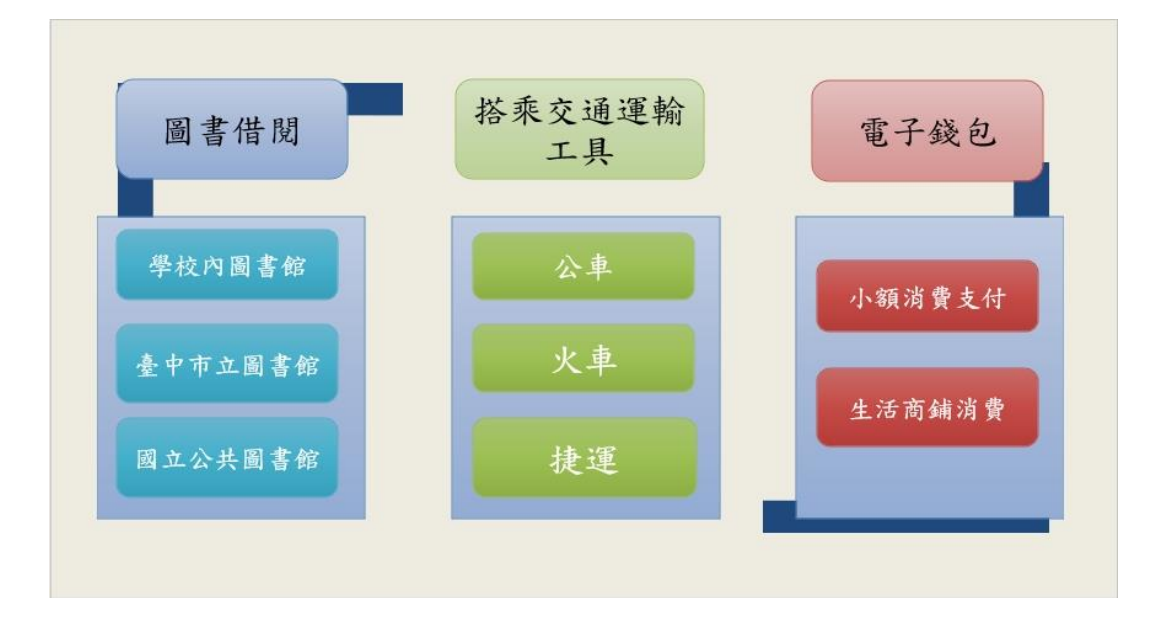

# Q2:持本市數位學生證搭乘本市大眾運輸,可享有哪些交通乘車優 惠?

A2:配合本府交通局市民限定乘車優惠,持數位學生證搭乘本市公 車可享雙十優惠(10公里免費+超過10公里車資上限10元), 國小數位學生證亦享有搭乘臺中捷運 5 折優惠。

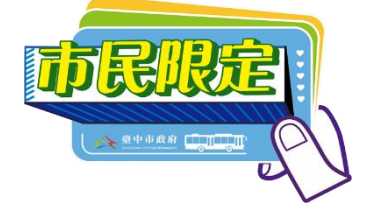

#### Q3:如何申請本市數位學生證?

A3:本市所屬學校新生、轉入生統一由學校申請發放,並將由市府 公費製發,倘有卡片遺失或損毀之情形,須自費進行換補發。

### Q4:如何查詢所持有卡片相關資訊?

A4:如欲查詢卡片狀態可至「臺中市數位學生證雲端卡務系統」 https:/stcard.tc.edu.tw 點選「卡片查詢」進行查詢。

# Q5:如欲更改數位學生證相關服務功能(原先為不記名之數位學生證 欲享有其它服務),應如何處理?

- A5:持卡人可選擇自費重新辦卡或依需求自行持既有數位學生證個 別至以下地點辦理:
- ◆ 本市交通乘車優惠:請至本市公告之 94 個綁卡點進行綁卡,綁 卡地點請洽 <https://idoor.taichung.gov.tw/> 網站查詢。
- ◆ 本市圖書借閱:請至本市立圖書館/國立公共資訊圖書館進行卡 片綁定作業。
- ◆ 悠遊卡電子票證記名:請至悠遊卡電子票證網站進行記名申請 <https://ezweb.easycard.com.tw/eccl2/apply.action> 。

## 遺失補發篇

## Q6:數位學生證遺失時,需要做什麼動作?

A6:卡 片 遺 失 請 自 行 至 「 臺 中 市 數 位 學 生 證 雲 端 卡 務 系 統 」 [https://stcard.tc.edu.tw](https://stcard.tc.edu.tw/) 點選「停卡掛失」按鈕進行 停卡作業,系統將進行卡片停卡作業並通知悠遊卡電子票證公 司、本市立圖書館及國立公共資訊圖書館、本市交通局等進行 停卡處理。

## Q7:數位學生證因遺失申請停卡之後,該如何進行補發呢?

A7:卡片遺失申請補發,請自行至 「 臺 中 市 數 位 學 生 證 雲 端 卡務系統 」 https:[/stcard.tc.edu.tw](http://stcard.tc.edu.tw/) 點選「線上補發」自 費進行補發申請。

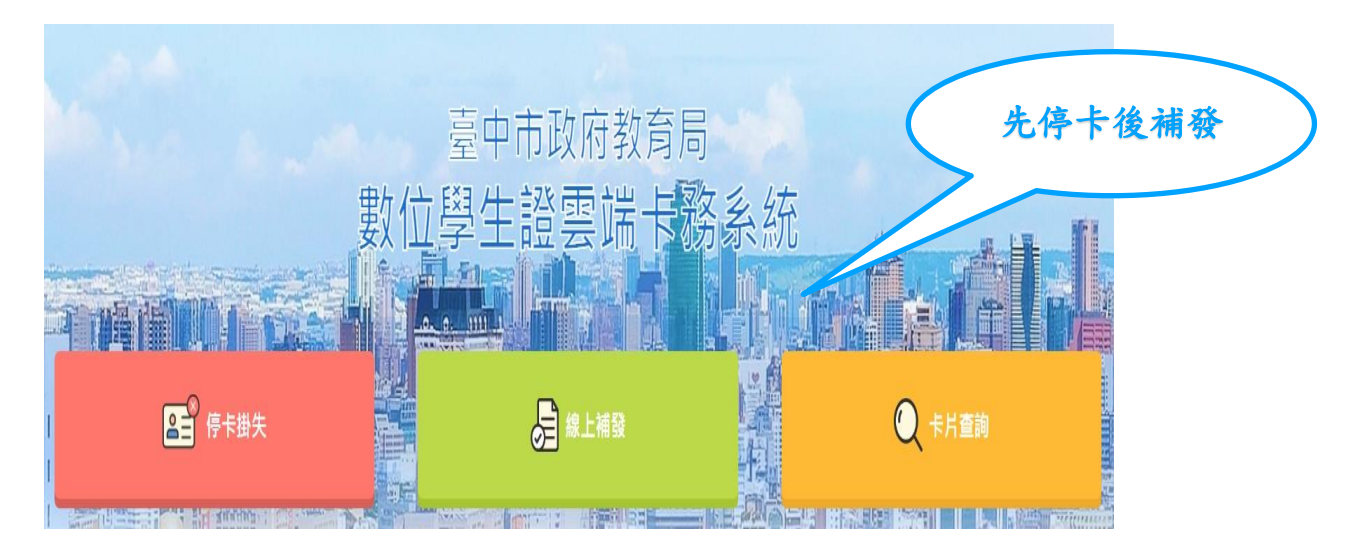

## Q8:補發卡片須繳交多少費用呢?

A8:如因卡片遺失或個人因素(人為損毀、更改姓名等)須自費補發 卡片,補卡費用為 135 元(含郵寄費用 28 元)。

### Q9:數位學生證遺失停卡後,如果卡片再找回,可以取消停卡嗎?

A9:卡片一經停卡即無法取消,經停卡之卡片即無法再做使用。

## Q10:線上申請卡片補發,多久可以收到數位學生證?

- A10:卡片遺失線上申請卡片補發,並完成繳費後,製卡單位於當天 下午三點前收到銀行入帳資料,當天印出卡片並掛號寄出;如 當天下午三點後收到銀行入帳資料,則於隔天印出卡片並掛號 寄出。
- ◆ 超商繳費:銀行入帳約需七個工作天
- ◆ LinePay 繳費:銀行入帳為當天
- ◆ 信用卡繳費:銀行入帳為當天
- PS.上述作業時間皆為工作天,如遇假日則往後順延。

## 畢業轉學篇

Q11:學生如畢業或是轉學,數位學生證該如何處理? A11:

- ◆ 學生畢業之後,不須繳回卡片,卡片身分效期設定為畢業當年 度之11月01日到期,超過此身分效期,卡片即自動轉換為一般 悠遊卡,亦不具有本市交通乘車優惠。
- 學生轉學之卡片處理模式:
	- 1.如為本市學校轉出入之學生:原卡不須繳回,由轉入學校辦 理停卡作業,並協助申辦新的數位學生證。
	- 2.如為由外縣市轉入之學生:由轉入學校協助申辦數位學生 證。
	- 3. 如為轉出至外縣市之學生:原卡不須繳回,由原校辦理停卡 作業。

PS. 轉學生之停卡係為取消其他服務功能,僅保留悠遊卡雷子票 證功能。

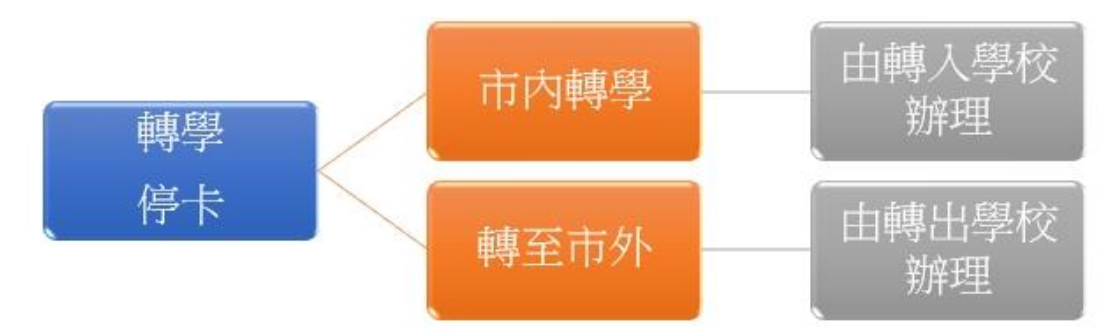